کتابخانه مرکزی دانشگاه صنعتی خواجه نصیرالدین طوسی راهنمای ثبت نام در سامانه گیگالیب

ابتدا روی لینک مقابل کلیک نمائید: http://gigalib.org

جهت عضویت در سامانه، روی گزینه ثبت نام کلیک کنید:

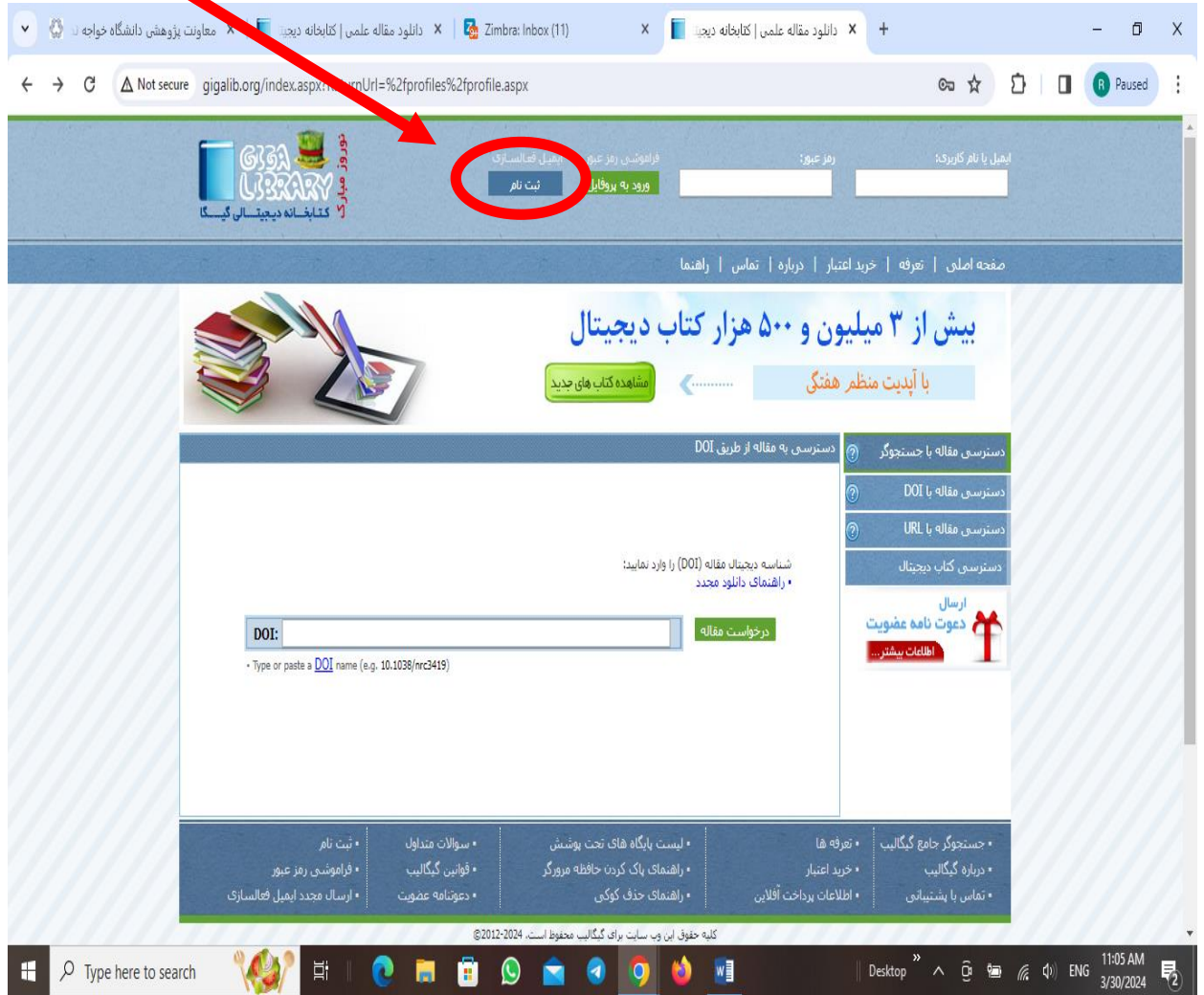

اطالعات را وارد و با ایمیل دانشگاهی ثبت نام کنید.

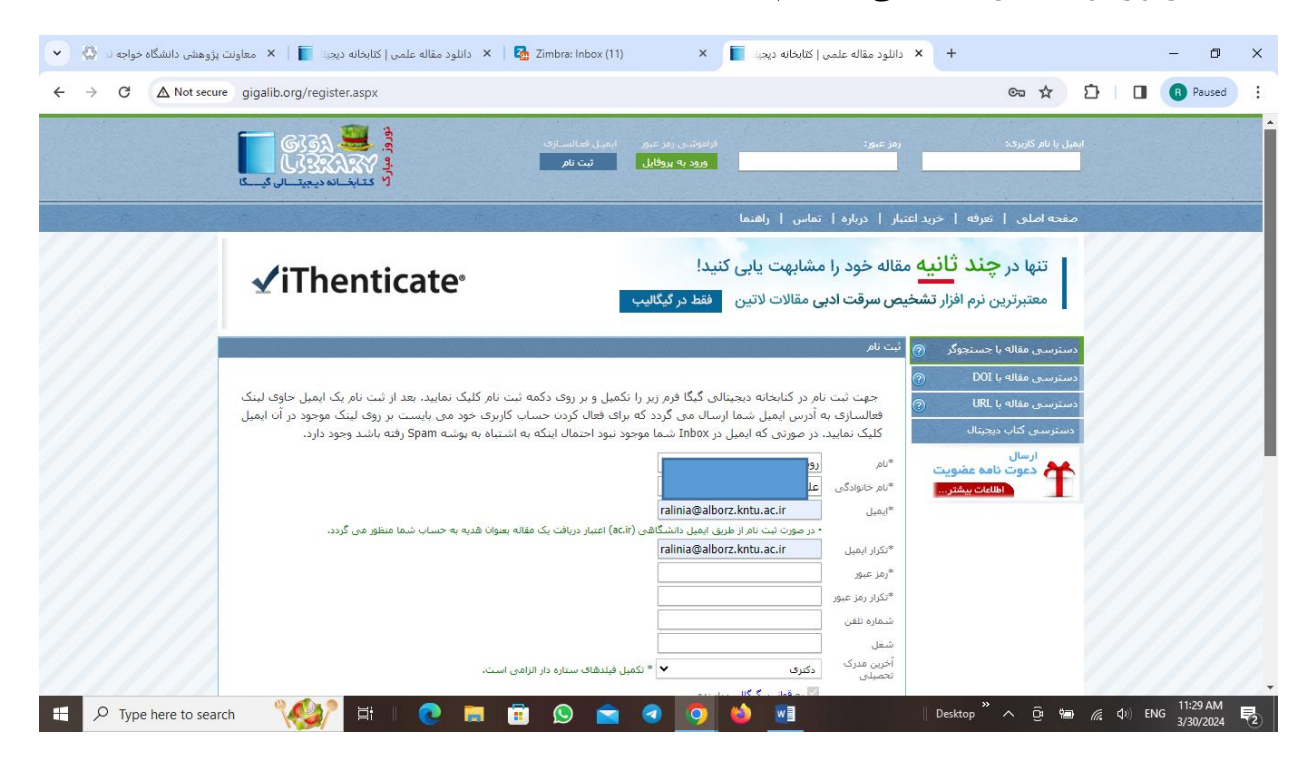

پس از ثبت نام یک لینک فعالسـازی بـه ایمیـل دانشـگاهی شـما ارسـال میشـود. پـس از کلیـک بـر روی آن، وارد سامانه میروید.

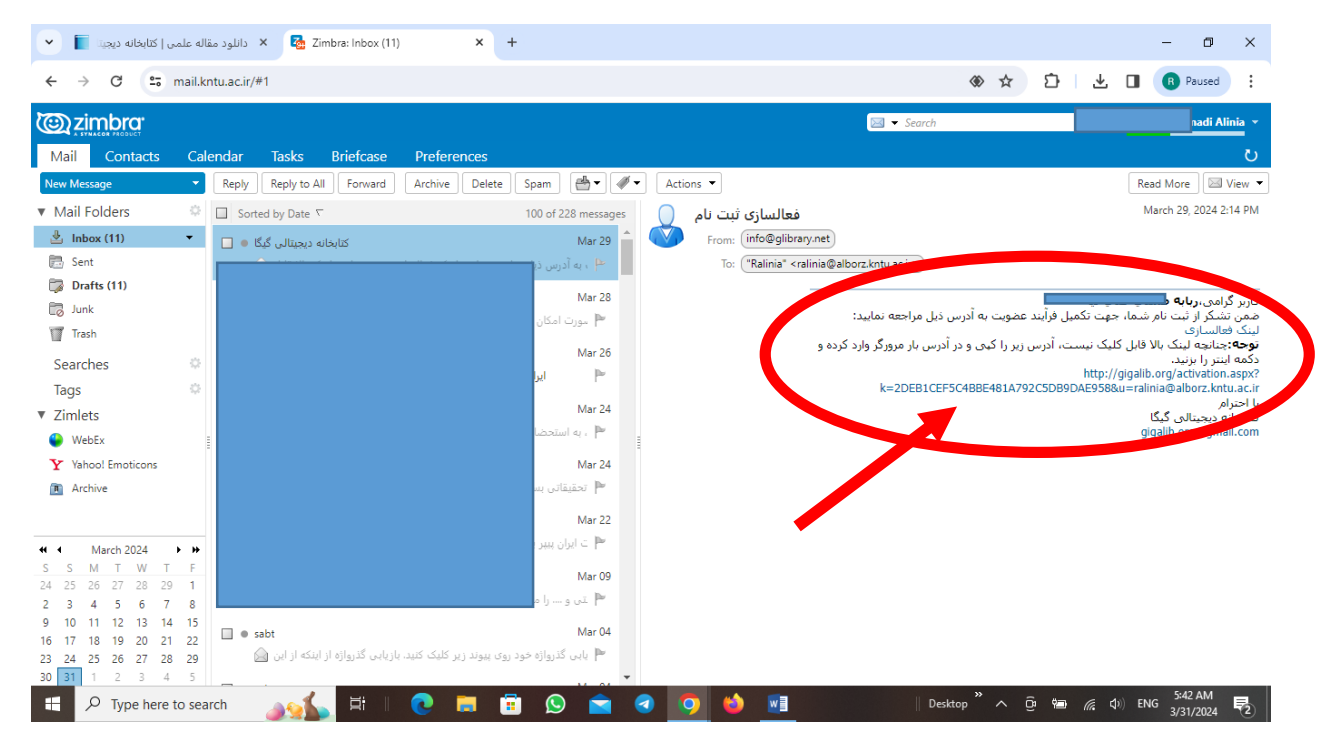

پس از فعالسازی و ورود به سامانه، یوزر و پسورد عددی گیگالیب در اختیار شما قرار خواهد گرفت.

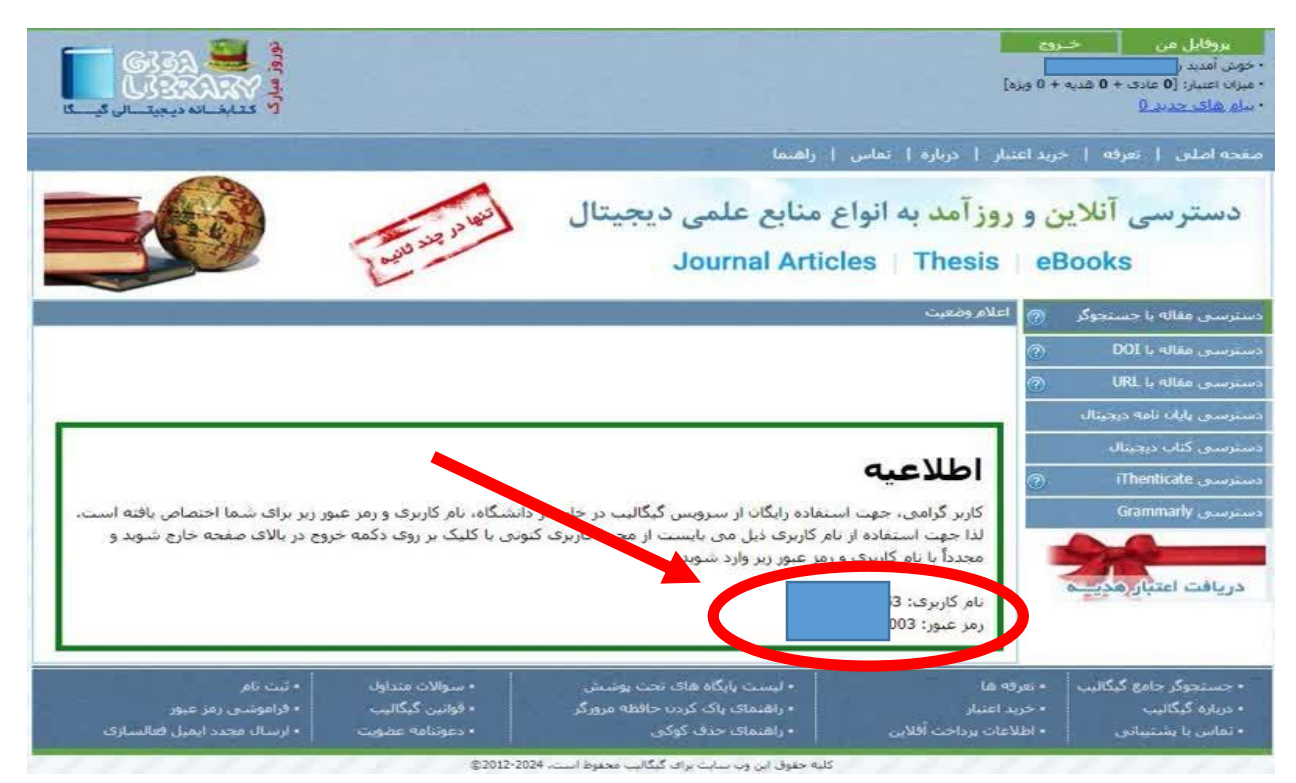

اینک از سامانه خـارج و مجـددا وارد شـوید و بـا یـوزر و پسـوردی کـه سیسـتم بـه شـما اختصـاص داده اسـت، وارد پروفایل خود شوید.

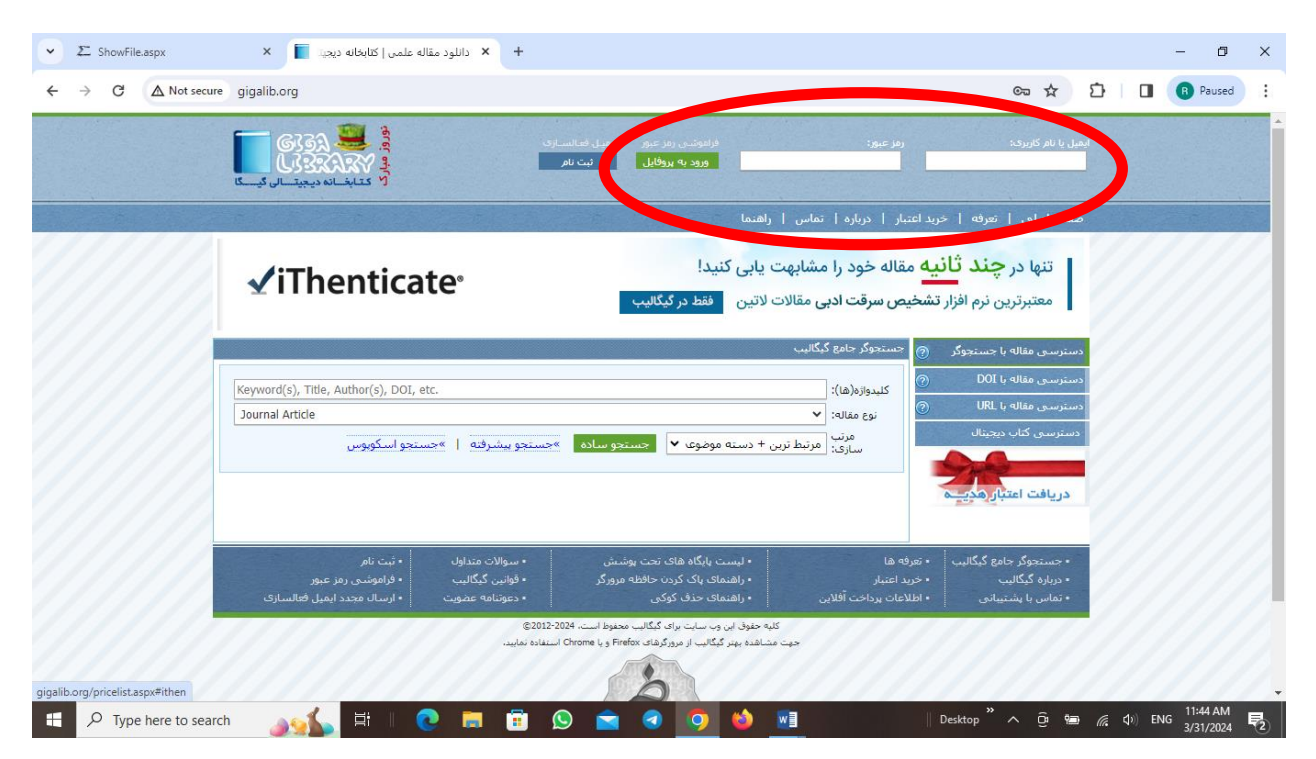

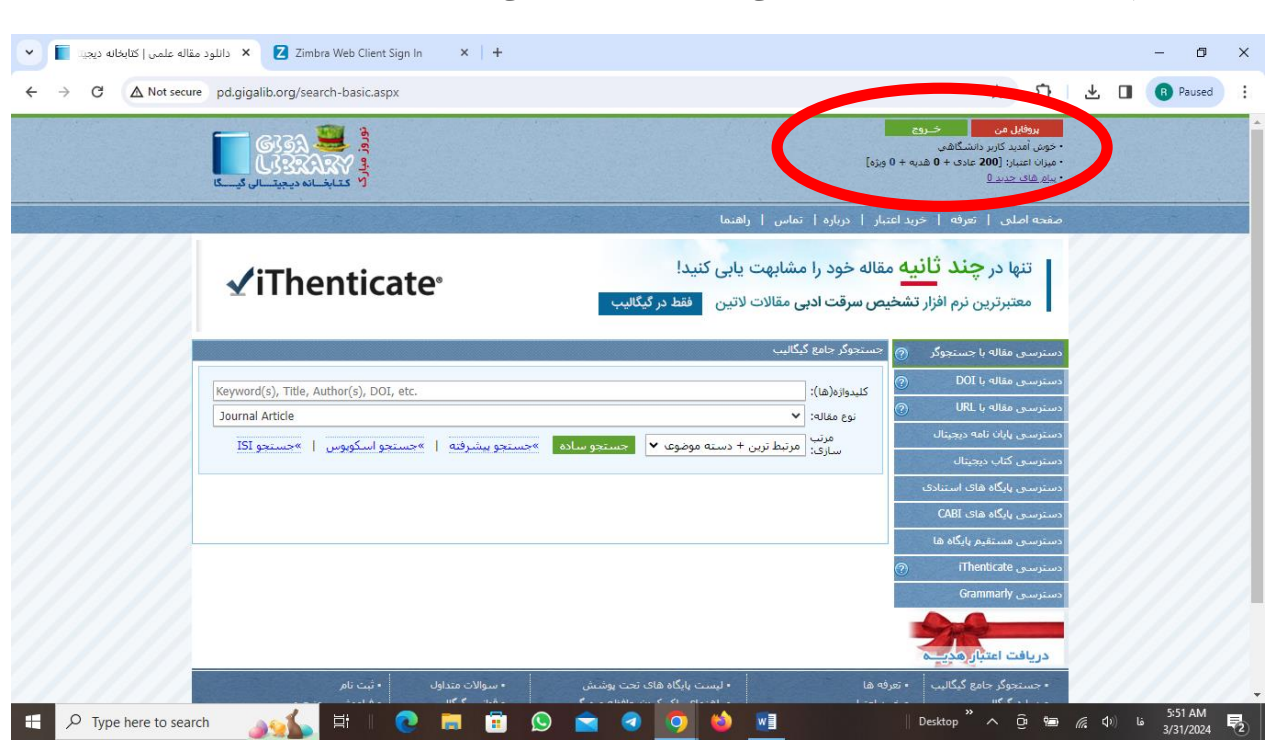

حال ثبت نام کامل شده و شما کاربر دانشگاهی شناخته شدهاید و میتوانید از امکانات سامانه استفاده کنید.

شما میتوانید در پروفایل مـن (در بخـش تنظیمـات) رمـز عبـور خـود را تغییـر دهیـد. لازم بـه دکـر اسـت کـه نـام کـاربری شـما قابـل تغییـر نیسـت. بـرای رمـز عبـور لطفـا از حـروف و کـاراکتر اسـتفاده نکنیـد و فقـط از اعداد استفاده کنید.

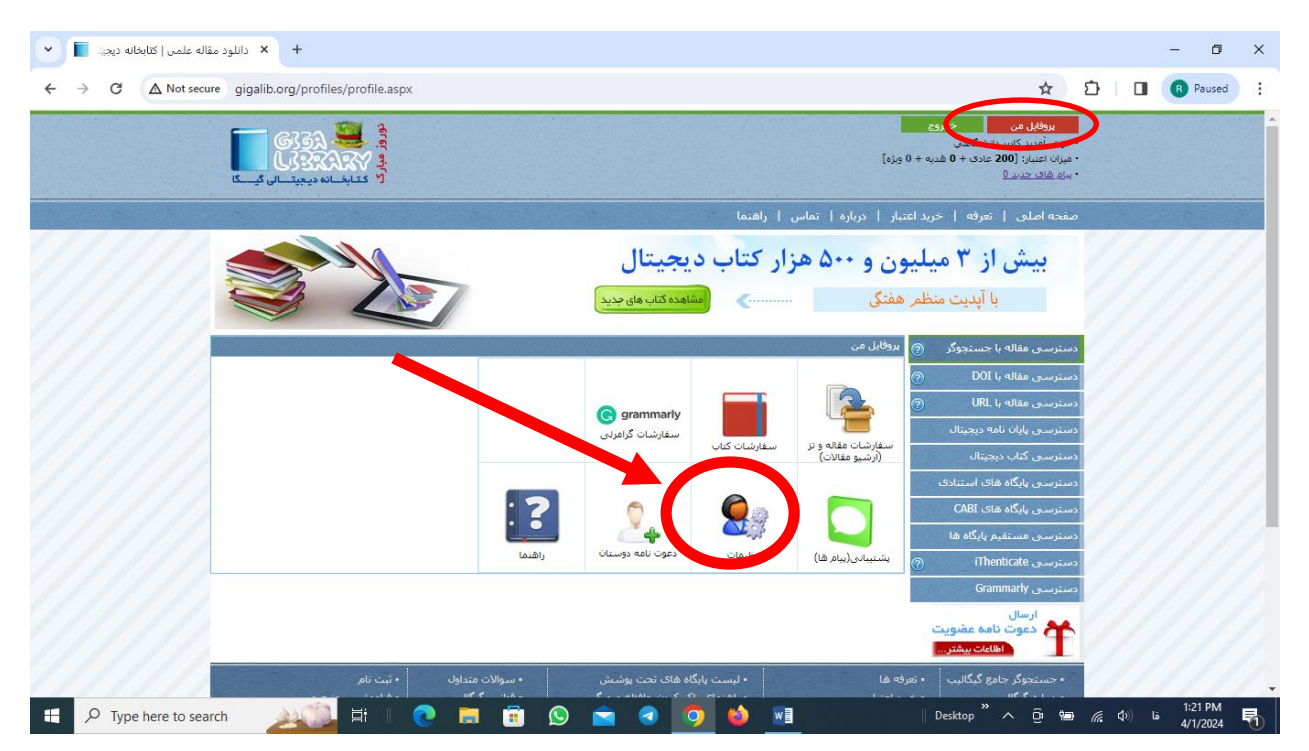

شــما میتوانیــد بــرای دانلــود مقالــه از گزینــههای دسترســی مقالــه بــا جســتجوگر، دسترســی مقالــه بــا <mark>DOI،</mark> [دسترسی مقاله با](http://pd.gigalib.org/urlsearch.aspx?url=HJkmBag5RT) URL و دسترسی مستقیم استفاده نمائید.

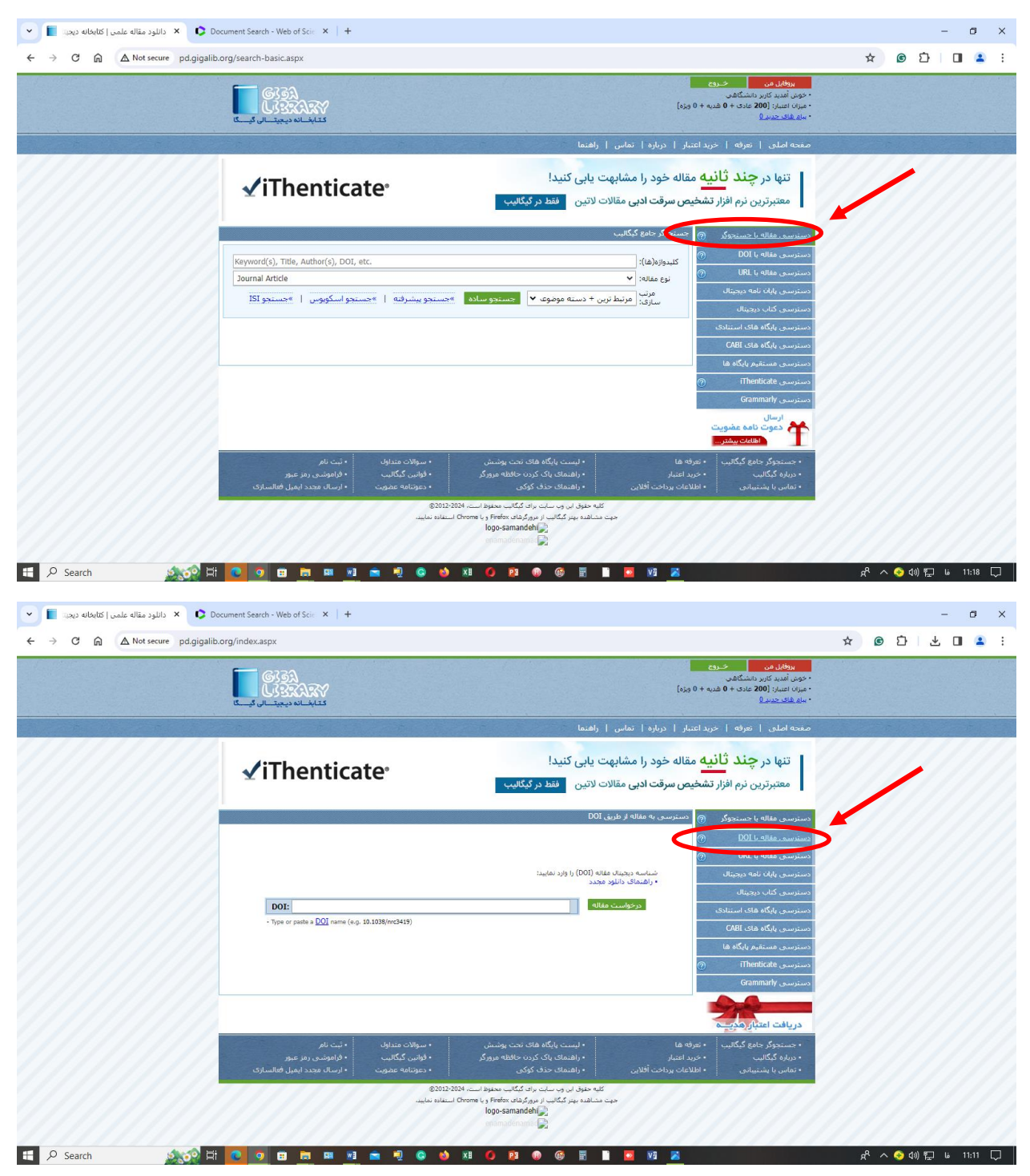

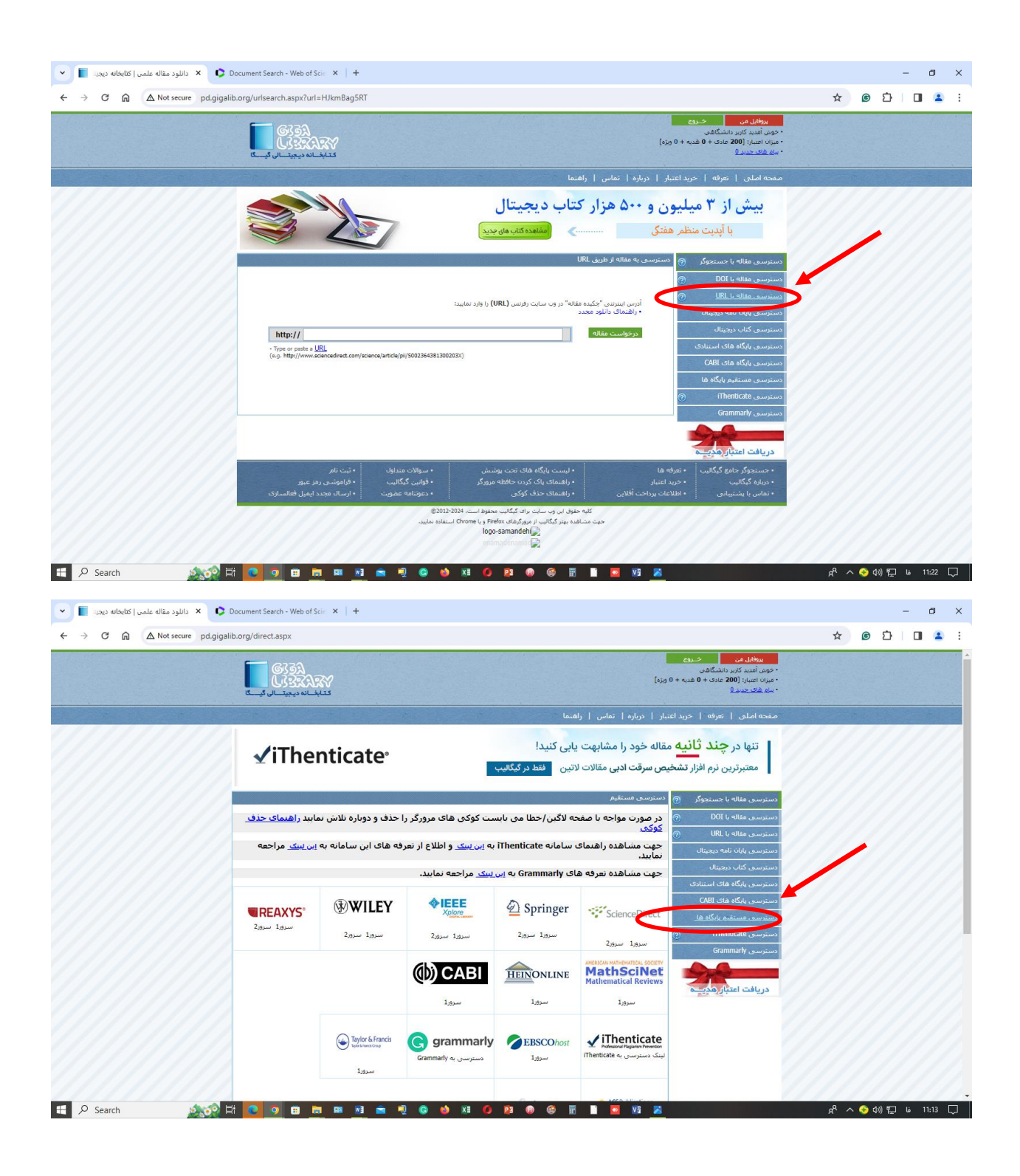

شــما م[ی](http://pd.gigalib.org/direct.aspx)توانیــد بــرای اســتفاده از گرامرلــی [Grammarly](http://pd.gigalib.org/direct.aspx) و بررســی ســرقت ادبــی <u>[iThenticate](http://pd.gigalib.org/direct.aspx)</u> از ایــن گزینه ها استفاده نمائید.

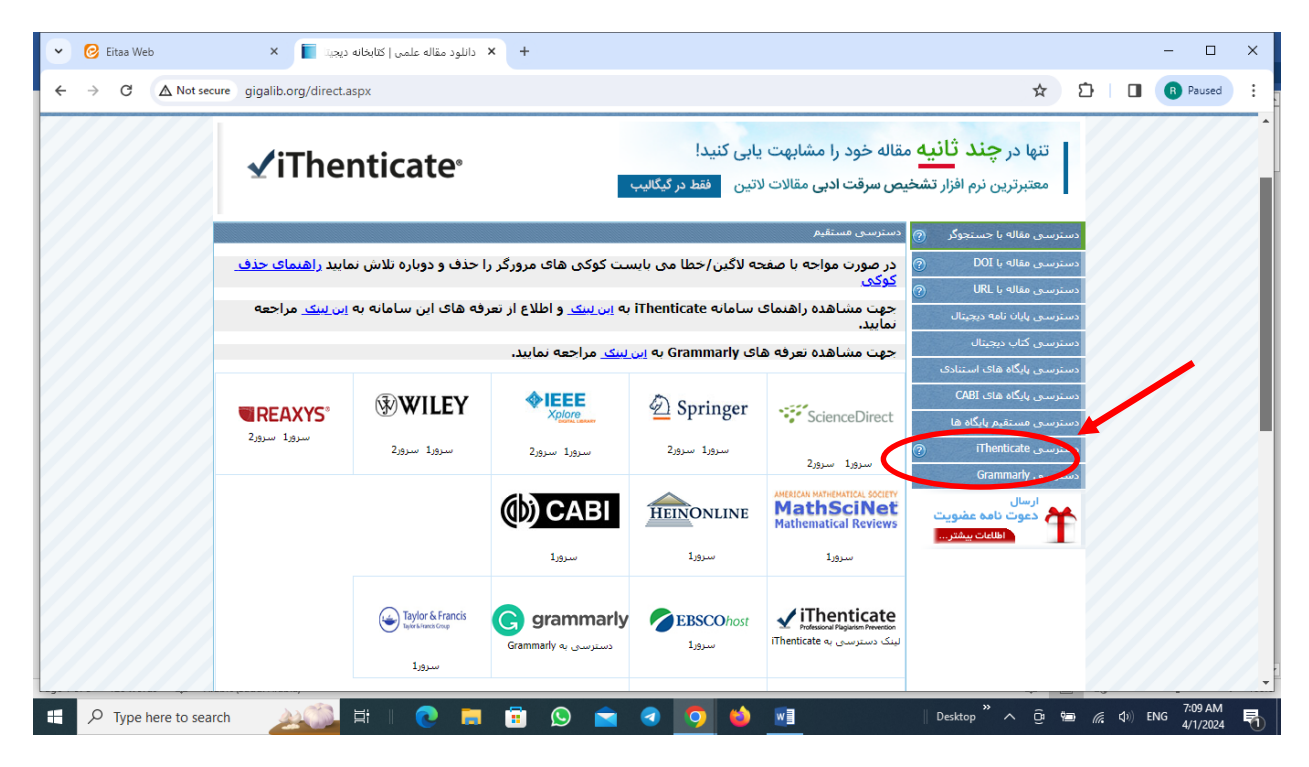

شما میتوانید جهت دسترسی به [پایگاههای استنادی](http://pd.gigalib.org/analysis.aspx) از این گزینه استفاده نمائید.

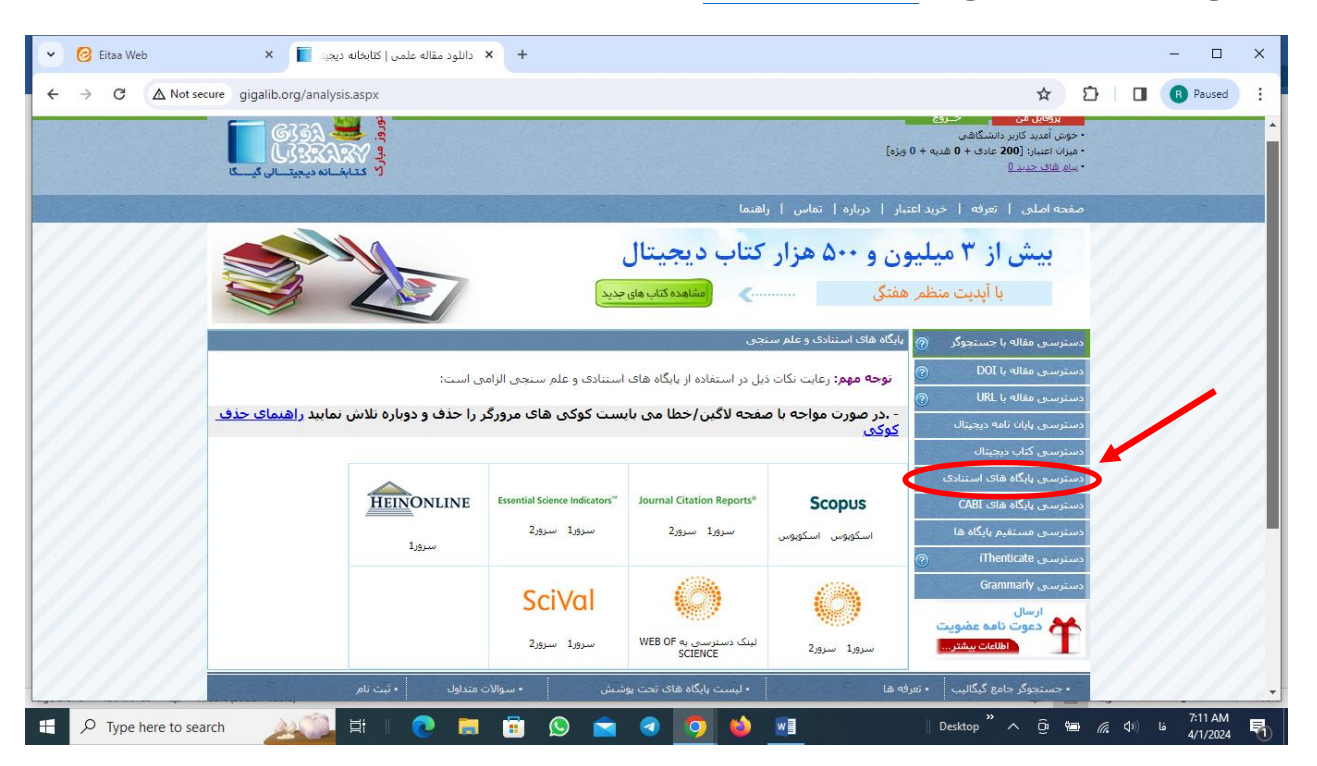

در صورت داشتن هر گونه سوال در رابطه با استفاده از سامانه گیگالیب، شما میتوانید با شماره تلفن 84064434 تماس بگیرید.

تهیه کننده: ربابه صمدی علی نیا، کتابخانه مرکزی دانشگاه صنعتی خواجه نصیرالدین طوسی